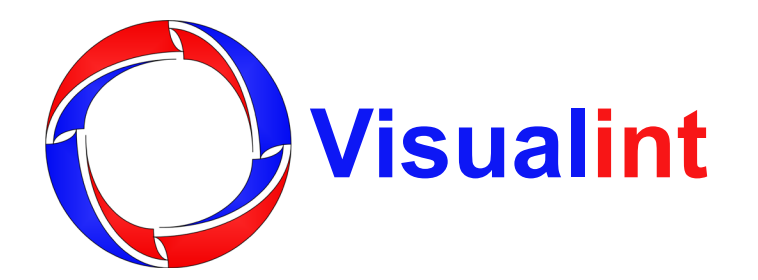

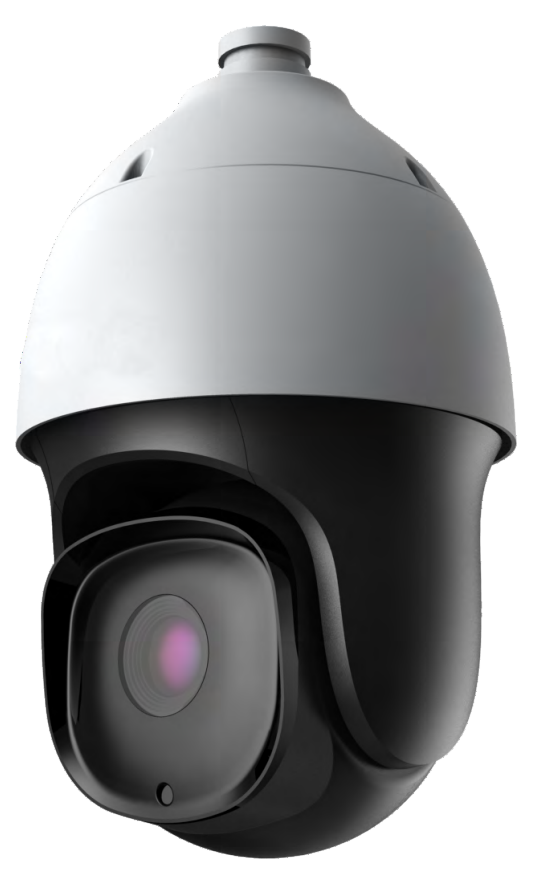

# **IP PTZ Quick Start Guide**

## **Precautions**

Before you start, ensure that the device is in good condition and all the assembly parts are included. Also ensure that your recorder has the very latest firmware.

Ensure the mounting surface is strong enough to hold three times the weight of the camera plus the mount. If the mounting surface is cement, use the enclosed wall anchors to secure the mount to the wall. If mounting to a wood surface, secure the mount using self-tapping wood screws (not included).

If the product does not function properly, please contact technical support. Do not disassemble the camera for repair or maintenance.

For maximum control and convenience, connect your camera to the internet via your NVR or through a local network router.

For installation using this guide, you must be able to access this camera through a personal computer.

# **Required Equipment**

- **•** This camera and all box contents
- **•** A network connection (and an NVR, if desired)
- **•** Admin rights to a computer that can access the network
- **•** Power source: either POE+ or included power supply (varies by model)
- **•** Phillips screwdriver
- **O** IP Utility (downloadable from SnapAV.com)

## *Optional Equipment*

- **O** Pendant mount (VI-CMB-7000M)
- **O** Corner mount (VI-CMA-7000M)
- **•** SD card (select models only, up to 128 GB)
- **•** Lanyard or wire with carabiners at each end

# **Safety Tips**

Handle this device with care. Do not strike or shake this device.

Do not install this device at an angle, or on an uneven surface.

Do not operate this device beyond its specified power source ratings.

Protect the power cord from being stepped on or pinched.

Do not use this device near any heat sources such as radiators, heat registers, stoves, or other such heat-generating equipment. Do not install this camera in a location where the light sensor is exposed to direct sunlight.

The performance and lifespan of the camera is affected by temperature. For best results, use it in temperatures ranging from -22–140 °F.

Do not block the speaker grille at the bottom of the camera.

Clean this device with a dry cloth. Do not use strong or abrasive detergents when cleaning the device, especially the lens. If dirt is hard to remove, use a mild detergent and wipe gently.

Make a note of the configuration settings and save them. This helps when changing the configuration, when upgrading the device, or with recovery if unexpected failure or trouble occurs.

## **Box Contents**

- **O** Camera
- **O** Arm mount
- $\bullet$  4 x wall anchors (with screws)
- **Q** Hex wrench
- 2 x locking screws
- **•** Weatherproofing kit for the category cable
- **O** Power cord
- **•** Power supply

# **Affix the Camera Mount**

Drill a cable hole and pilot holes for your screws in the mounting surface, using the supplied template. The cable hole needs to be at least 1 inch wide.

You may find it most convenient at this time to insert the power supply into the arm mount, with the cord that connects to the camera dangling out of the arm mount opening. Plug the power cord into the power supply and thread it through the cable opening.

#### *Mounting on a Wall*

If mounting on a flat surface, install the camera's arm mount directly to it.

#### *Mounting on a Corner*

Install a compatible corner mount (like the VI-CMA-7000M) according to its instructions. Affix the arm mount to the corner mount.

#### *Mounting from the Ceiling*

Install a compatible pendant mount (like the VI-CMB-7000M) according to its instructions. Affix the camera directly to the pendant as if it were the arm mount, as shown below. In this setup, you do not use the arm mount.

## **Wire the Camera**

If you have a safety lanyard, clip it to the ring at the bottom of the arm mount, and to the ring on the camera. This prevents the camera from dropping while you complete the wiring and affix the camera to the mount.

#### *Weatherproofing the Cable*

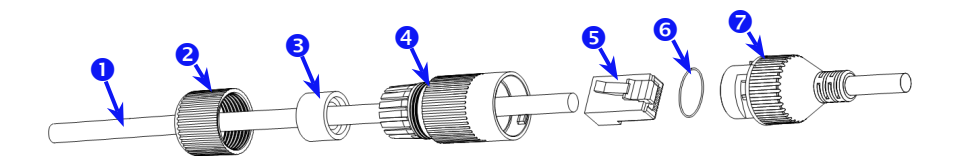

Before terminating the RJ45 cable  $\bullet$ , slide it through the lock nut  $\bullet$ , the thick rubber gasket  $\odot$ , and the weatherproof endcap  $\odot$  as shown. Ensure the notched side of the rubber gasket  $\bigcirc$  faces the endcap  $\bigcirc$ .

Terminate the RJ45 cable  $\bullet$  with a network plug  $\bullet$ .

Place the O-ring  $\odot$  onto the end of the camera's network interface socket  $\odot$ with the flat side toward the camera. Push it past the locking teeth as far as it easily goes.

Connect the RJ45 plug  $\bigcirc$  to the camera's network socket  $\bigcirc$ .

Align the teeth on the weatherproof endcap  $\bigcirc$  with the gaps on the camera's network interface socket  $\odot$ , then insert the socket into the endcap. Twist until they click into position (the O-ring  $\odot$  gives you a little flexibility while still weatherproofing the connection).

Slide the thick rubber gasket  $\bigcirc$  into the weatherproof endcap  $\bigcirc$ , and secure it by screwing the lock nut  $\bullet$  tightly onto the endcap  $\bullet$ .

#### *Audio & Alarm*

Connect the leads in the non-power wire bundles for additional features. Secure all other wires so they don't cause a short circuit.

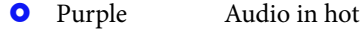

- **•** Brown Audio out hot
- **•** Green Audio ground
- **•** Red Alarm in hot
- **•** Blue Alarm in ground
- **•** White/Brown Alarm out hot
- **•** White/Blue Alarm out ground

### *Power*

Ground the camera by attaching the yellow wire to a ground.

If your camera supports PoE+, you can attach the RJ45 cable to the connector.

Otherwise, connect the camera power leads to the supplied power adapter.

Check that the camera is powered up.

# **Attach the Camera**

Align the groove on the top of the camera with the tongue in the mount. Insert the camera and twist it into place.

Use the hex wrench to insert the locking screws and tighten them to lock the camera in place.

## **Log in to the System**

Use the IP Utility to discover the camera.

By default, Visualint cameras are set to

DHCP. If the camera is unable to obtain a DHCP address, the default backup IP address is 192.168.1.2. Check your network to ensure this is accurate.

To access the camera at this address, you will need to run IE6 or later, with the ActiveX control plugin.

Enter the camera's IP address into your browser. If prompted about ActiveX, select **Run** to download Visualint.exe. After the download has completed, close your browser and run Visualint.exe to install the plugin.

Reopen IE and navigate to your camera. Enter the username *admin* and the password *admin*, then click **Login**. You should be taken to a screen that looks like the below. If not, reinstall the ActiveX controls, and ensure you enable them.

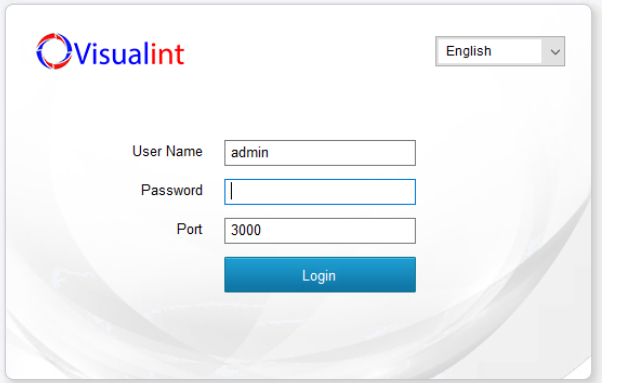

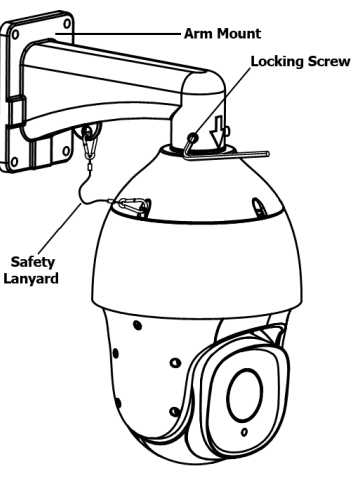

# **Customize the IP Address**

Click on the **Configuration** tab at the top. Navigate to **Network Management > TCP/IP Set**

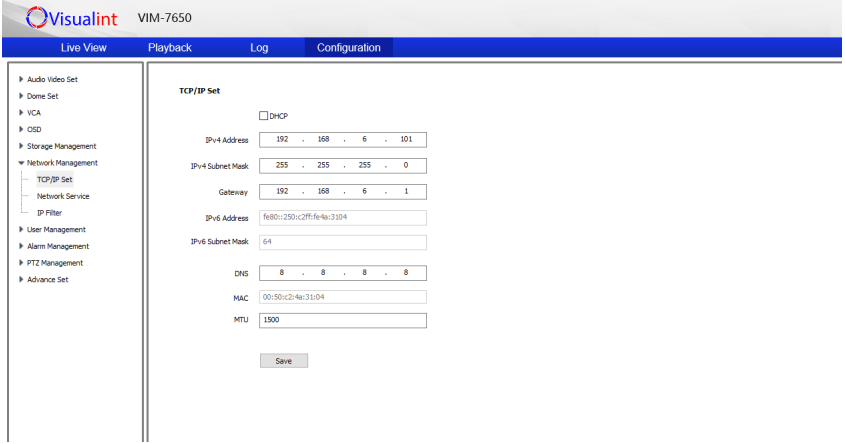

You can either enable DHCP with the checkbox, or manually enter an IP address and click Save. If you do, the camera restarts automatically.

## **Support**

Need Help? Contact Tech Support!

If you need further clarification, please email support@SnapAV.com. For more information, instructional videos, support documentation, or ideas, visit our website and view your item's product page.

# **3-Year Limited Warranty**

This Visualint™ product has a 3-Year Limited Warranty. This warranty includes parts and labor repairs on all components found to be defective in material or workmanship under normal conditions of use. This warranty shall not apply to products that have been abused, modified or disassembled. Products to be repaired under this warranty must be returned to a designated service center with an assigned return authorization (RA) number. Contact technical support for an RA number.

Copyright ©2017–2018 by SnapAV. All rights reserved. SnapAV, Visualint, and all related marks and images are trademarks or registered trademarks of SnapAV.

Version 170503-1111